# 上海市特种设备隐患排查治理信息系统

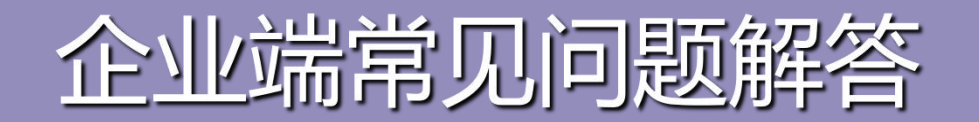

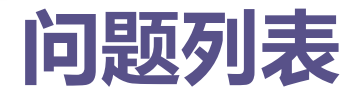

- 1)、法人一证通登录遇到问题?
- 2)、一证通登录后,提示"该企业未在动态监察库中注册"怎么办?
- 3)、事业单位用户(没有法人一证通)怎么使用?
- 4)、忘记密码怎么办?
- 5)、设备信息不准确我该怎么办?
- 6)、跨区的单位(在多个区有分支机构), 怎么操作?
- **7)、App是否支持苹果手机?**
- 8)、企业人员的角色中,排查人员和隐患治理人员什么差别?
- 9)、系统地址访问不到?
- 10)、设备查询中没有任何设备?

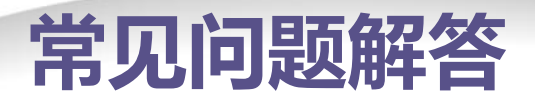

# 1)法人一证通登录遇到问题

#### 查看和管理 Internet Explorer 加取项 -<br>三海市法人一证通公共… × | ★ 1 1 3 2 5 233 发布速 丝布 优置线线 加收  $\blacksquare$ AccountProtectBHO Class Tencent Technology(S., 已禁用 32位 木前面 启动迅雷影音 不可用 BBR 32位 **BINEBIA** 选择程度 不可用 已出现 32位 缩放(Z) (200%) 已启电 32位和64. 安装并运行协卡助手; Bonjour 不可用 不可用 **P.ERI** 32 位和 64. 32位 ngineCtl Class 二指市数字 **hCtriCorn Class** 二時市数字证书认证中 插入USB Key;  $\mathbf{f}$  and  $\mathbf{f}$  and 已选择多个加权项 F12 开发人员工具(L) 若用IE,确保IE已启用加载项;  $\mathcal{\mathbf{\hat{X}}}$ EI) : the contract  $\mathcal{\hat{X}}$  and  $\mathcal{\hat{X}}$  are contract  $\mathcal{\hat{X}}$  internet Explorer(A) 全部禁用(B) 食民更多工具栏和扩展(E)。 关闭(L) 了解有关工具栏和扩展的浮线信息(N)

 $\times$ 

拨打法人一证通客服:962600;

让单位内部的IT人员帮忙设置电脑;

在财务电脑上操作(因财务需经常使用法人一证通);

联系监管干部,帮忙创建账号。

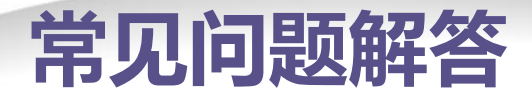

# 2)一证通登录后,提示"该企业未在动态监察库中注册"怎么办?

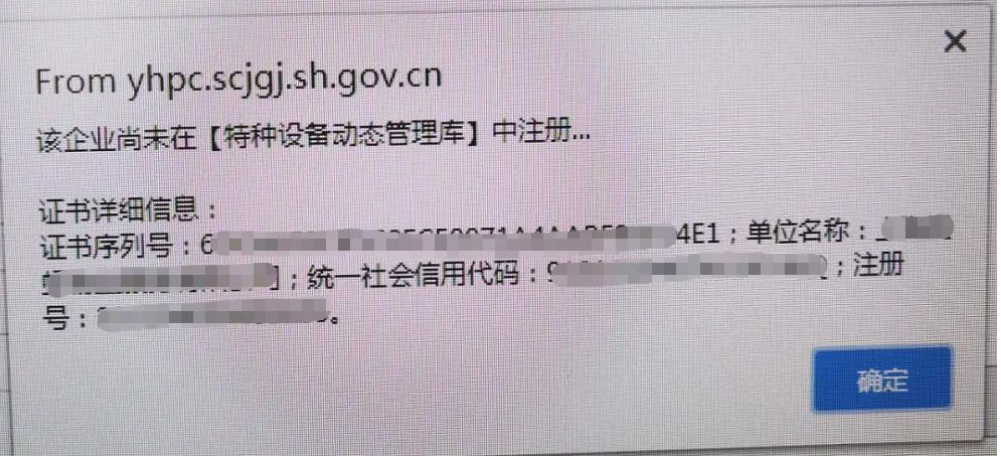

可能原因:

1、法人一证通拿错了。

2、设备是否登记在企业名下:通过看检验报告或使用登记证确定。

3、使用登记信息与一证通上的不一致(使用登记时信用代码或单位名称不准确):

- ✔ 由监管干部在"动态系统"中修改。数据每晚同步,企业第二天能用。
- ✔ 由监管干部在监管版中手动帮其创建账号(参见常见问题3)。

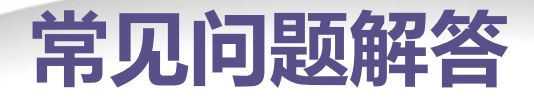

# 3)事业单位(没有法人一证通)怎么使用

联系监管干部,在监管版中的"使用单位管理"中导入

导入后

默认账号:统一社会信用代码 默认密码:统一社会信用代码后6位

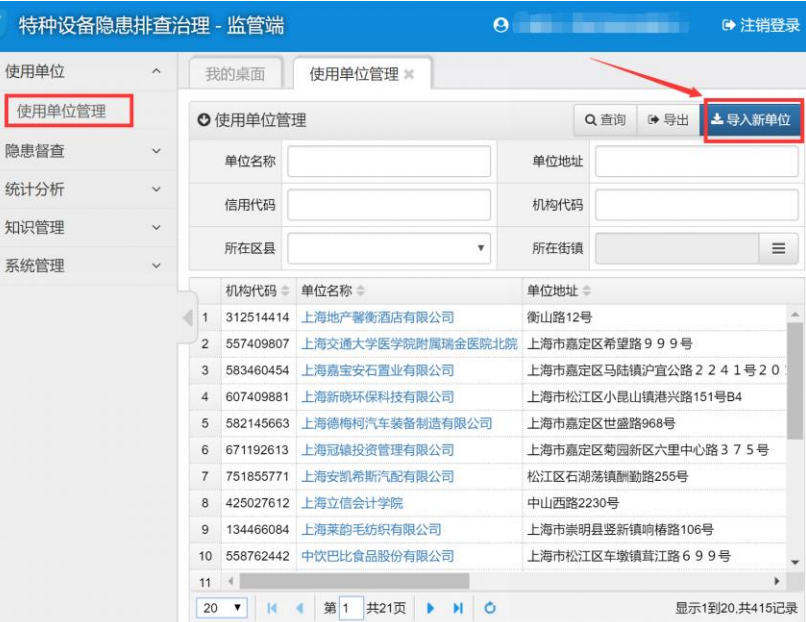

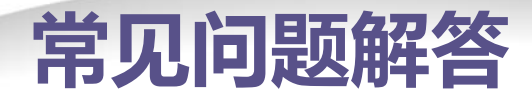

# 4)忘记密码怎么办

# 单位管理员(安全责任人)密码忘记:

再次使用法人一证通登录,在用户管理中,重新设置管理员密码。

一般用户密码忘记:

要求单位管理员使用其账号登录,在用户管理中,重新设置该用户的密码。

### 5) 设备信息不准确我该怎么办?

首先联系监管干部核对;确实不准确,到窗口办理特种设备使用登记变更。

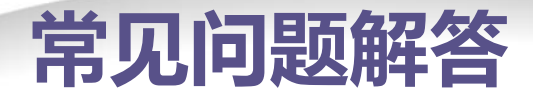

6) 跨区的单位(在多个区有分支机构), 怎么操作?

分别创建,管理单元。

设备可划归各管理单元,方便日常管理。

入员登录后,默认仅显示其所属管理单元下的设备。

7)App是否支持苹果手机?

已于2019年6月底上线PWA版支持iOS。具体可访问app下载

<https://yhpc.scjgj.sh.gov.cn/app.htm>

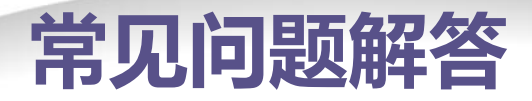

8)企业人员的角色中,排查人员和隐患治理人员什么差别?

#### 排查人员:

一线的特种设备操作人员,主要负责做排查。

隐患治理人员:

有一定隐患管理专业知识, 能识别常见隐患; 能对隐患进行分类分级和治理。

# 9)系统地址访问不到

不支持老的XP系统下的IE(XP下请使用火狐Firefox浏览器)。

检查网址是否输入错误。

寻求单位内IT管理人员帮助,检查内部网络。

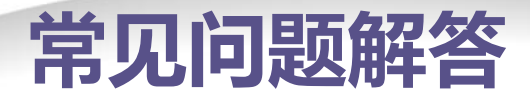

# 10) 设备查询中没有任何设备?

### 1、管理单元的原因导致:

原因: フィッシュ アンディー しょうしょう

系统默认只展示当前登录用户所属管理单元下的设备。 如果当前登录用户被添加进了管理单元中, 但是却没有给该管理单元分配设备, 就会出现上述没有任何设备的情况。

解决办法:

使用管理员身份登录将设备分配到管理单元中即可。

2、确认核对使用登记证上的使用单位与登陆账号是否一致

原因:部分单位的设备可能注册在其它单位名下;

解决办法:使用登记变更。